## **Downloading Content from the ALSDE Instance of Schoology**

- 1. From your LEA instance of Schoology, click **Groups.**
- 2. In the upper right-hand corner, click **My Groups.**

## **My Groups**

The SchoolsPLP and Franchise Courses will be housed in the Course Content Group.

3. To join this group, click **Join Group.**

**Manage Groups** 

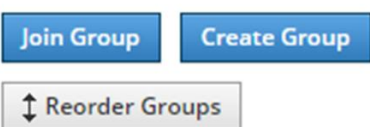

- 4. Enter in the Access Code for the Group 996W-QV3W-GB9CT
- 5. The group will be added to your account.
- 6. Click on **Groups**
- **7.** Select **Course Content**
- 8. Click on **Resources**
- 9. There are two folders (SchoolsPLP and Franchise).

Follow the directions below to download Schools PLP content:

- 1. Create a Group in your instance to place the content.
- 2. Click on **Resources**
- 3. Create any folders and/or subfolders as needed K-5, 6-8, 9-12, CTE, etc. (Click **Add Resources** to create folders and subfolders)

**Note: This will allow for an organizational structure for sharing with teachers.**

- 4. Go back to the Course Content Group.
- 5. Click on **Resources**
- 6. Select the **SchoolsPLP** or **Franchise** folder and the appropriate grade level or subject.

## **Note: Please do not copy the K-5, 6-8, or 9-12 folder.**

7. Choose the grade level, course, or component needed.

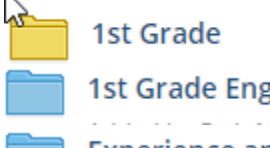

1st Grade English Language Arts

**Experience and Reflection** 

8. On the right, click on the gear, click **Copy to.**

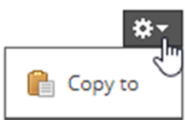

9. Select the group and the folder that you wish to place the content.

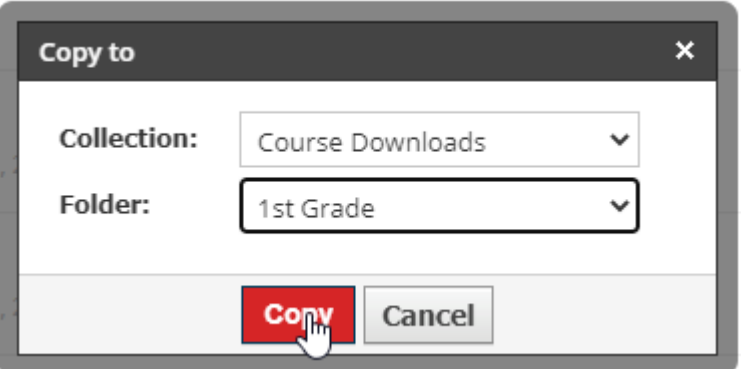

- 10. Click **Copy.**
- 11. Depending on the size of the selection, this could take some time.
- 12. You will receive an email when it is complete, you can also view the transfer history.

## **Adding LTI Links**

**The use of LTI links allows the vendor to update materials without the end user having to update or reinstall.**

- 1. Under **Tools**, click on **School Management.**
- 2. Using the menu on the left, select **Integration.**
- 3. Click on the **External Tools** Tab.

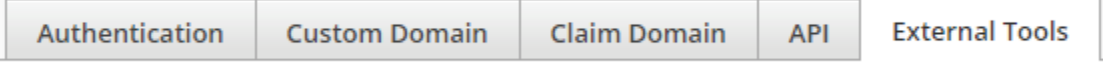

- 4. Click Add External Tool Provider.
- 5. Enter the information.
- 6. Change Privacy to **Do not send any user information**.

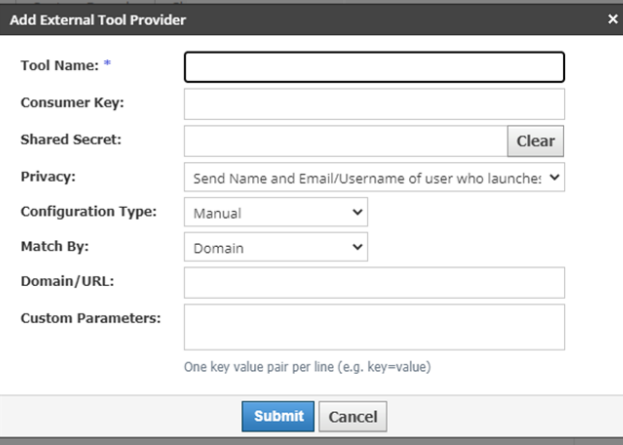

**Note: In most cases, this will only need to be done once so long as content is from the same provider.**